$\sum_{n=1}^{\text{Sini }5}$  Bilişim Teknolojileri ve Yazılım- 2. Hafta  $\Box$  Ad Soyad- Okul No:

**ÖNEMLİ!** Sevgili öğrenciler, EBA sınıf grubunuzda ileti, tartışma, oylama ve etkinlikleri düzenli bir şekilde kontrol etmelisiniz. Gerekli açıklamalar ilgili alanlarda yapılmıştır. Dersimizle İlgili paylaşımları doğrudan gruplarınıza yapaktayım.

 **Etkinlik/bilgi dosyalarını bir arada tutarak veya imkanı olmayanlarınız defter tutarak; hem çalışmalarını düzene koyabilir hem de öğrendiği bilgileri istediğinide kolayca tekrar edebilir.**  *\_\_\_\_\_\_\_\_\_\_\_\_\_\_\_\_\_\_\_Kolay gelsin Serkan KAPLANER – İKİ EYLÜL ORTAOKULU Bilişim Teknolojileri Öğretmeni*

**BİLGİSAYAR SİSTEMİNE İLİŞKİN TEMEL KAVRAMLAR**

**⃝ BİLGİSAYAR SİSTEMLERİ:** Evimizde, işyerlerinde kullanılan bilgisayarlar, hastane gibi ortamlarda kullanılan teknolojik cihazlar, para çekme makineleri, beyni olan her cihaz bilgisayar sistemidir. Bilgisayar sistemleri iki bölümden oluşur: 1) DONANIM , 2)YAZILIM

**⃝ DONANIM:** bilgisayarın gözle görülebilen ve elle dokunarak hissettiğimiz fiziksel kısımlarıdır.( Nevarki bazı donanımlara özellikle de çalışırken dokunmak **tehlikeli olabilir** ya da donanıma **zarar verebilir**!)

 Donanımlar ikiye ayrılır: 1)İÇ DONANIMLAR , 2)DIŞ DONANIMLAR (Bir donanım diğer bir donanımın içine yerleştiriliyorsa **iç donanım** denir.

 **Örneğin anakart,işlemci,RAM bellek gibi donanımlar bilgisayar kasasının içindedir: o halde bunlar iç donanımdır. Fare, klavye,mikrofon, kamera, ekran, hoparlör gibi bağımsız donanımlar ise dış donanımdır.)**

**⃝ ÇEVRE BİRİMLERİ:** Bilgisayar kasısın dışında (çevresinde) olan dış donanımlardır. **Klavye, Fare, Ekran gibi.**

**⃝ YAZILIM:** Bilgisayar çalışırken kullanılan her türlü programa yazılım denir. Yazılımla genellikle bilgisayarın "sabit diskine" yüklenir ve çalışırken yüklenen program "RAM bellek" denen diğer bir donanımda aktif olarak çalışır. RAM bellek kapasitesi hız için bu yüzden önem taır. Yazılımlar da ikiye ayrılır: 1) İŞLETİM SİSTEMİ YAZILIMI , 2)UYGULAMA YAZILIMLARI

**⃝ İŞLETİM SİSTEMİ YAZILIMLARI:** Bilgisayarın temel programıdır. Bir bilgisayar işletim sistemi olmadan çalışamaz. Çünkü işletim sistemi bilgisayarın açılışından- açıkken yapılan tüm işlem ve eylemlerden, uygulama programlarının ve tüm donanımların çalışmasına tüm işerden ve kapanışına kadar yönetir. Yani işletim sistemi bilgisayarı işletir!**Örneğin Windows, Pardus, Linux, Macos, android… birer işletim sistemidir. ⃝ UYGULAMA YAZILIMLARI:** Belirli bir İşletim sistemi yazılımı üzerine kurulurlar. Belirli bir görevi gerçekleştirmek üzere kullanılan her türlü programlardır. **Örneğin özelliklerine göre; kelime işlemci(Word..), sunu programı(Powerpoint..)çizim programı (Paint..), oyun programı, müzik programı(Winamp..)… gibi belirli özel amaçları vardır.**

**GİRİŞ ÇIKIŞ BİRİMLERİ** (Donanımların , bilgiyi **bilgisayara giriş yaptıran**, **bilgisayardan dışarıya çıkış yaptıran** ve **hem giriş hem de çıkış yaptıran** birimler olarak üç şekilde sınıflandırılmasıdır.)örneğin:

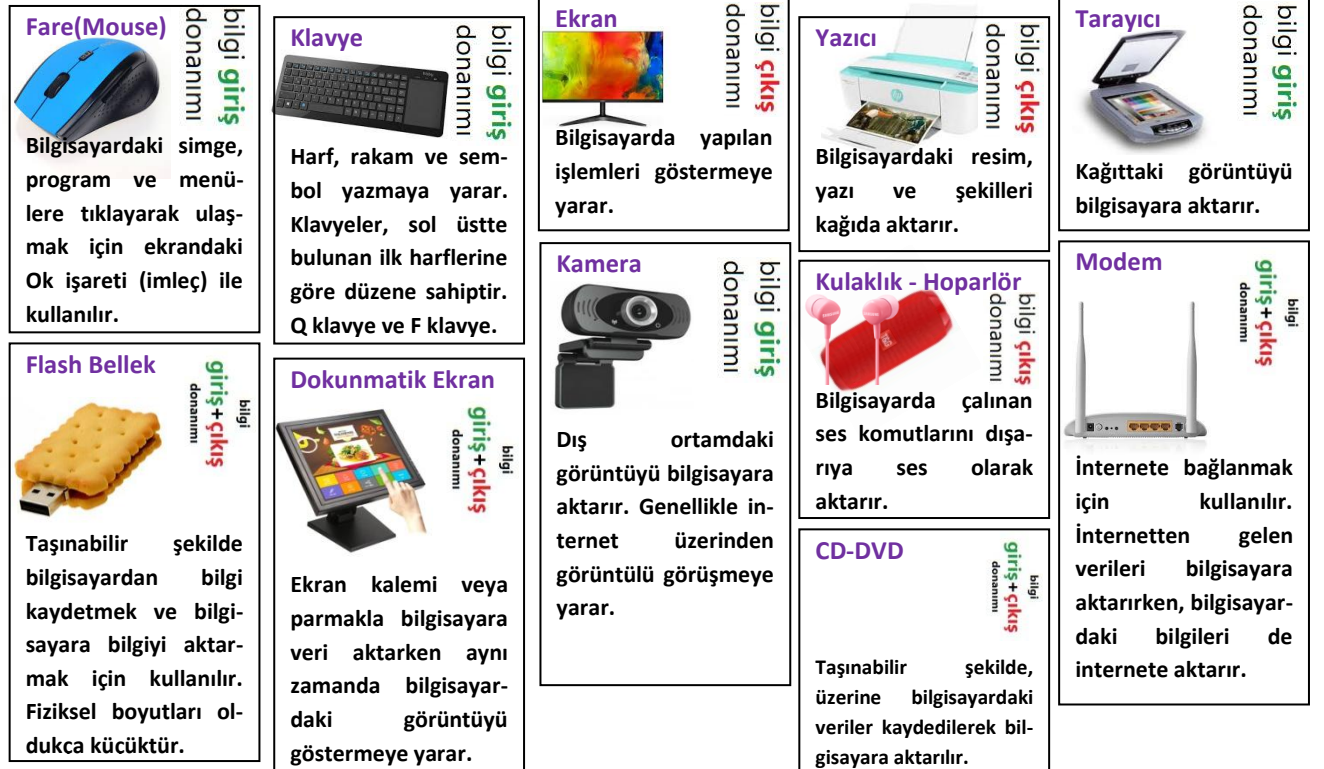

 $\binom{S\ln(5)}{S\ln(5)}$ Bilişim Teknolojileri ve Yazılım- 2. Hafta  $\left|\right|$  Ad Soyad- Okul No:

**ETKİNLİK:** Şekilde verilen donanım ve yazılımları aşağıdaki tabloda doğru yerlere yazınız. Tabloda boş kalan kutucuklara bildiklerinizi ekleyiniz.

-Kamera -Paint -Windows - Yazıcı -Word -RAMbellek -Linux -Fare -Anakart

-Kasa -Pardus -Android -Winamp -Sabit disk -PowerPoint -İşlemci

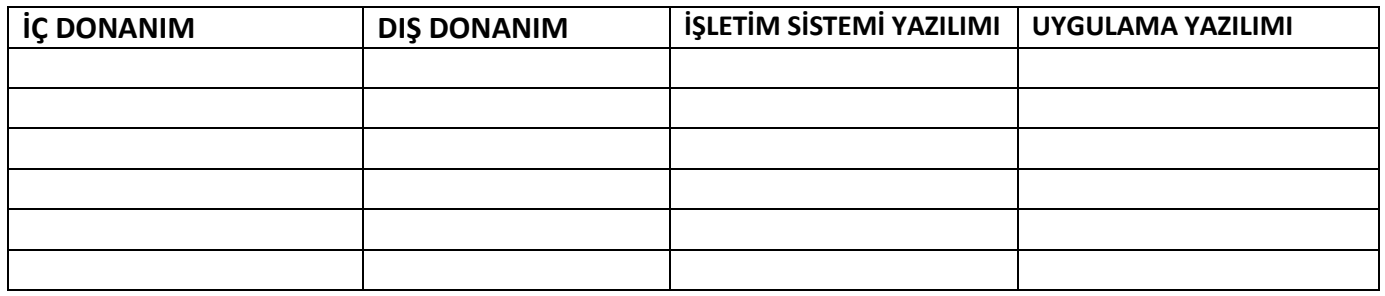

**EK BİLGİ:** Dünyadaki ilk dijital bilgisayarın icat tarihi 1946. ENIAC adlı ilk bilgisayar askeri amaçlı kullanılmıştır. 30 ana bölümden meydana geliyordu ve 30 ton ağırlığında, 167 metrekare büyüklüğündeydi.

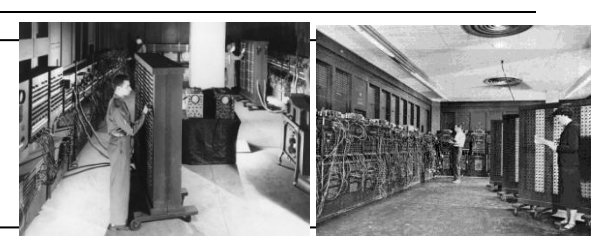

## **ETKİNLİK: Aşağıdaki resimde verilen donanımların isimlerini ilgili tablolara yazarak yerleştiriniz.**

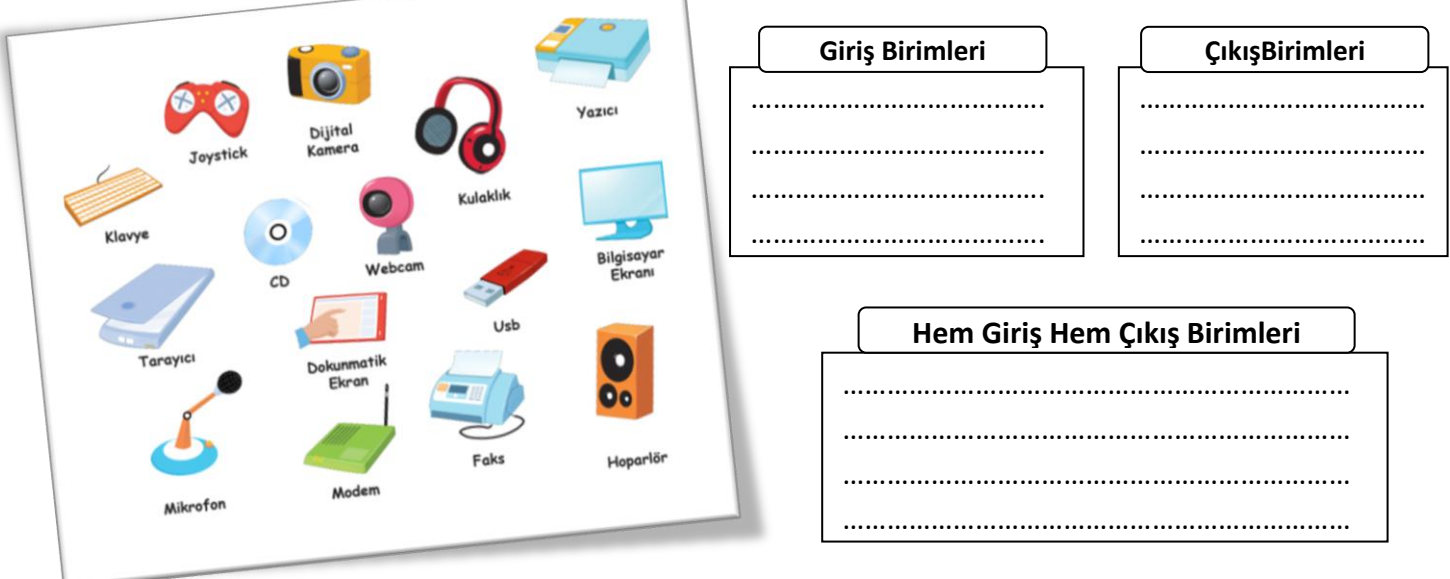

**SORU:** Kemal, bilgisayarını açmış ve ödevini kelime işlemci programında hazırlamıştır. Öğretmenine teslim etmek üzere, ödevinin çıktısını almak isteyen Kemal bir türlü yazıcıdan çıktı alamamıştır. Kemal'e yazıcısını çalıştırabilmesi için neler önerirsiniz? Maddeler halinde basit öneriler getiriniz. 1) Yazıcının elektrik kablosu takılı mı kontrol et. 2) 3)\_\_\_\_\_\_\_\_\_\_\_\_\_\_\_\_\_\_\_\_\_\_\_\_\_\_\_\_\_\_\_\_\_\_\_\_\_\_\_\_\_\_\_\_\_\_\_\_\_\_\_\_\_\_\_\_\_\_\_\_\_\_\_\_\_\_\_\_\_\_\_\_\_\_\_\_\_\_\_\_\_\_ 4)\_\_\_\_\_\_\_\_\_\_\_\_\_\_\_\_\_\_\_\_\_\_\_\_\_\_\_\_\_\_\_\_\_\_\_\_\_\_\_\_\_\_\_\_\_\_\_\_\_\_\_\_\_\_\_\_\_\_\_\_\_\_\_\_\_\_\_\_\_\_\_\_\_\_\_\_\_\_\_\_\_\_ 5)\_\_\_\_\_\_\_\_\_\_\_\_\_\_\_\_\_\_\_\_\_\_\_\_\_\_\_\_\_\_\_\_\_\_\_\_\_\_\_\_\_\_\_\_\_\_\_\_\_\_\_\_\_\_\_\_\_\_\_\_\_\_\_\_\_\_\_\_\_\_\_\_\_\_\_\_\_\_\_\_\_\_

 $\begin{bmatrix} \text{S}\text{inif } 5 \end{bmatrix}$ Bilişim Teknolojileri ve Yazılım- 2. Hafta  $\begin{bmatrix} \end{bmatrix}$  Ad Soyad- Okul No:

**EK BİLGİ:** Sana aralarından en kolay gelen çözüm aşamasıyla ile sorunu çözmeye başlayabilirsin. Hayattaki herhangi bir sorunu kolaydan zora doğru sıralayacağın adımlarla çözmek; eğer varsa, ön yargını da kırmana yardımcı olabilir.

Not: Lütfen, Eba sınıf gruplarınızda oluşturduğum oylamalara katılmayı unutmayın! Bilgi hepimiz için değerli

#### **BİLGİAYAR HAFIZA(BELLEK) ÖLÇÜ BİRİMLERİ**

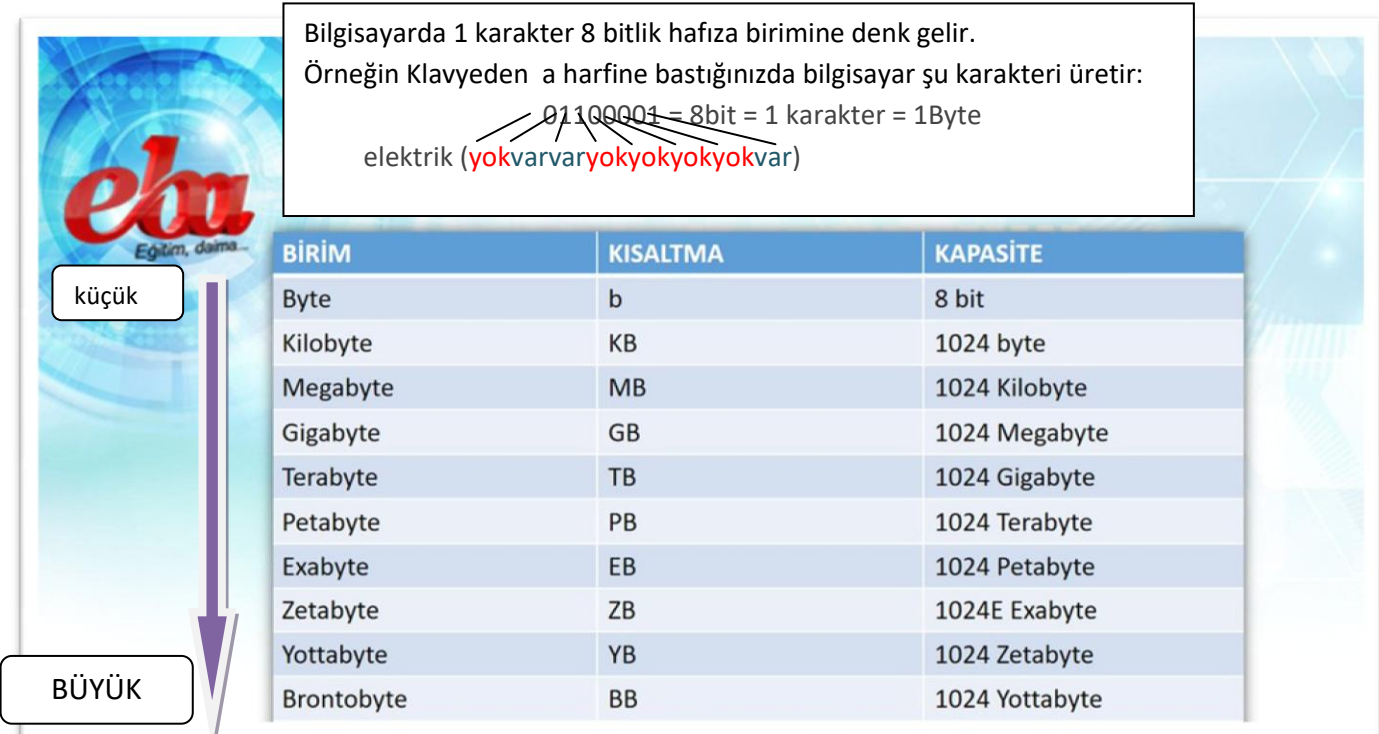

**Hafıza ölçü birimlerini büyükten küçüğe dönüştürürken çarpma işlemi yaparız.** 

**Hafıza ölçü birimlerini küçükten büyüğe dönüştürürken bölme işlemi yaparız.** 

#### **Örnek Soru: 2048 Kilobyte kaç Megabyte olur?**

CEVAP: Küçükten büyüğe dönüştürme soruluyor ve tabloya göre aralarında 1024 kat olduğundan

2048'i 1024'e bölmeliyiz > 2048 : **<sup>1024</sup>** <sup>=</sup> 2 cevap> 2048 KB=2 MB

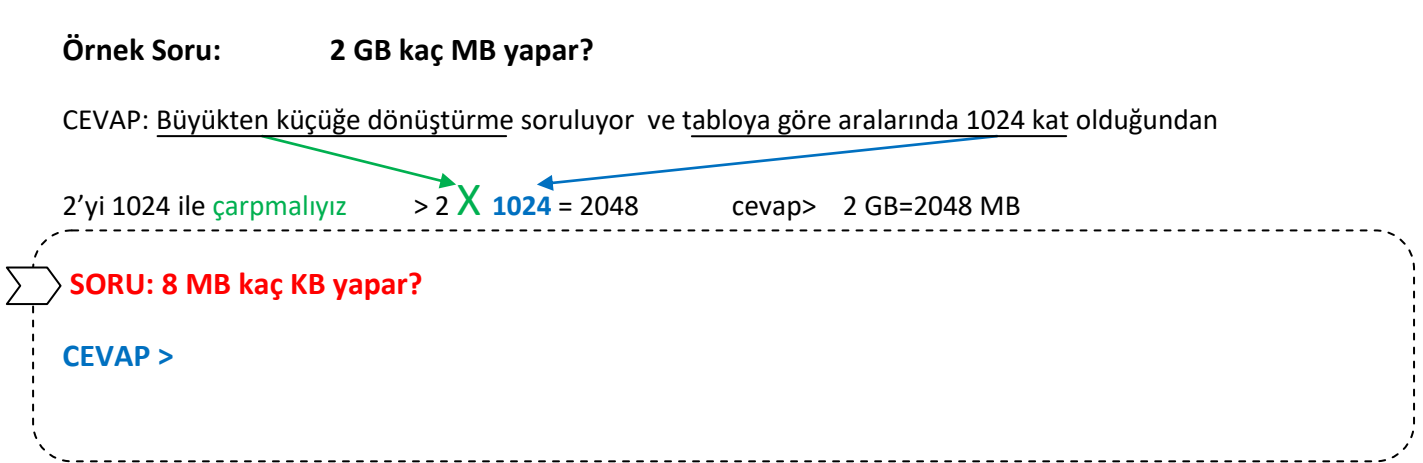

 $\begin{array}{c|c} \text{Sini} \\ \text{Biliism Teknolojileri ve Yazılım-2. Hafta} & \text{Ad Sovad-Okul No:} \end{array}$ 

#### **DEPOLAMA DONANIMLARI VE DEPOLAMA DONANIMLARININ ÖLÇÜLERİ (VERİ KAPASİTELERİ)**

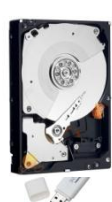

**SABİT DİSK:** Bilgisayarın uzun süreli ve ana depolama donanımıdır(birimidir). Bilgisayarım simgesine sol tuşla çift tıklandığında, işletim sistemi tarafından C: D: gibi sembollerle gösterilir. Depolama kapasitesi çok büyüktür: 500GB, 750GB, 1TB, 2TB, 4TB gibi oldukça büyük bir kapasiteye sahiptir. İç donanımdır.

**FLASH (USB) BELLEK:** Bilgisayarlar arasında bilgileri (veleri) kolayca taşımayı sağlayan taşınabilir depolama donanımıdır. Fiziksel boyutu oldukça küçük olmasına rağmen kapasiteleri: 4GB, 8GB, 16GB, 32GB, 64GB kadardır.

**DİSKET:** Eskiden kullanılırdı. Kapasitesi en küçük depolama donanımıdır. 1,44 MB kapasitesi vardı.

**CD:** Kapasiteleri önceden belirli olarak piyasaya sürülür. 700 MB kapasitesi vardır.

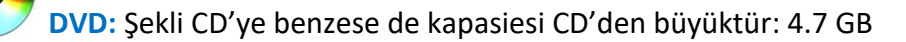

**HAFIZA KARTI:**Bilgisayar ve dijital fotoğraf makinelerinde , akıllı telefonlarda kullanılabilir: 4 GB , 8GB, 16 GB, 32GB gibi kapasiteleri olanlara kolaylıkla ulaşılabilir.

**TAŞINABİLİR DİSK:** Sabit disklerin taşınabilir halidir.tek farkı flash bellek gibi taşınabilir olmasıdır. Kapasitesi oldukça büyüktür: 500GB, 750GB, 1TB, 2TB, 4TB

**BLUE RAY DİSK:** CD ve DVD'den çok daha fazla kapasiteye sahiptir. Genellikle yüksek çözünürlüklü videoları saklamak için kullanılmaktadır. Veri kapasiteleri 25gb, çift katmanlıları 50GB.

**BULUT DEPOLAMA:** İnternet üzerinde bilgi depolama servisleridir. Google Drive, MynetDepo, DropBox, ve EBA Dosya örnek olarak verilebilir.

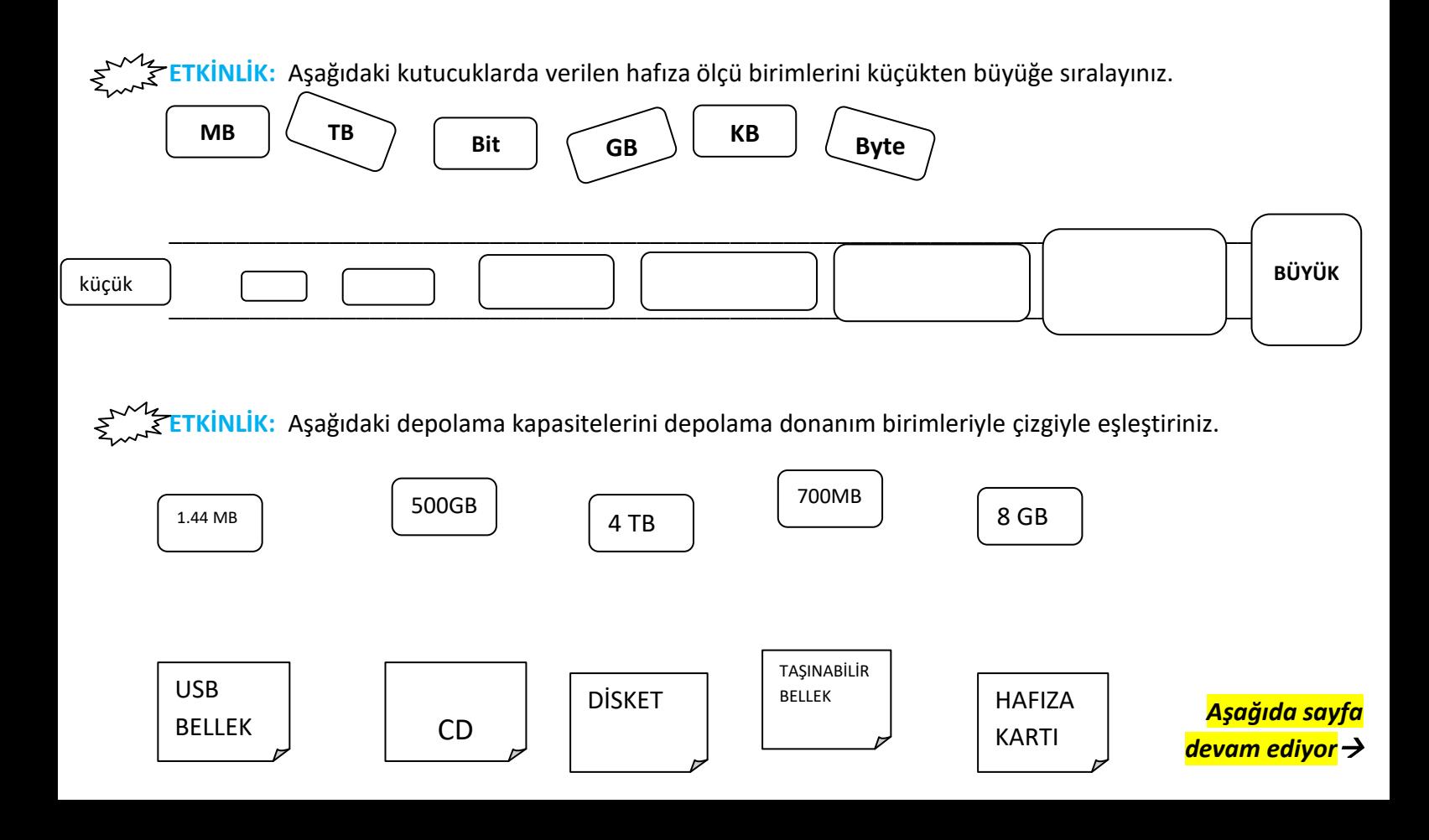

## *KLAVYE: TUŞLAR VE GÖREVLERİ*

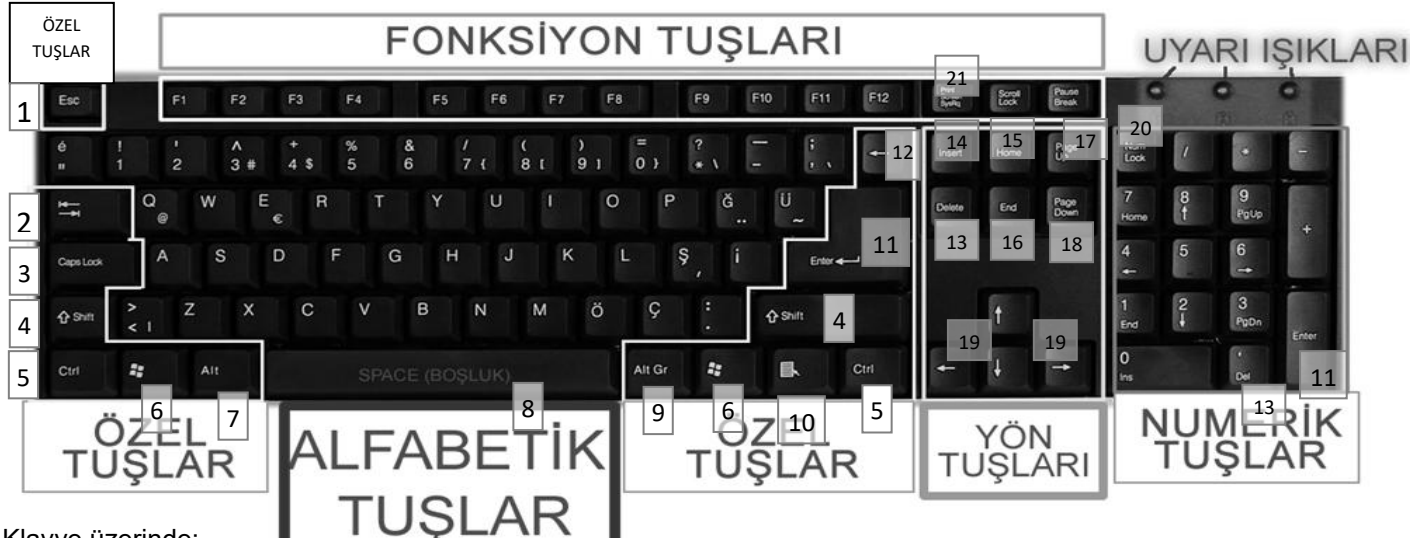

#### Klavye üzerinde;

**Alfabetik Tuşlar** (A'dan-Z'ye harfler, noktalama işaretleri ve semboller içeren tuşlar buradadır.)

**Numerik Tuşlar** (Hesap makinesinde kullanılan tuşlar buradadır.)

**Fonksiyon Tuşları** (Her program için değişen, bir kerede birçok işi yapan tuşlar buradadır. **Örneğin, F1 tuşu bir program açıkken o programla ilgili yardım kitapçığını açabilir.** )

**Özel Tuşlar** (Satırbaşı yapma, üst karakteri yazma,soldaki karakteri yazma,satır alta

geçme,kopyalama,yapıştırma,başlat menüsü açma,menü görüntüleme, menü açma,geri boşlukla silme gibi amaçlarla kullanılan tuşlar buradadır.)

**Yön Tuşları** (Sağ,sol,yukarı,aşağı,Insert,Delete,Home,End,PageUp,PageDown gibi hareket tuşları buradadır.) **Klavye Uyarı Işıkları** (CapsLock Açık-kapalı, NumLock açık-kapalı, ScrollLock açık-kapalı gibi uyarı ışıkları.) bulunur.

**1-ESC (Escape):** Program pencerelerini kapatmak ve işlemleri iptal etmek için kullanılır.

**2-TAB (Sekme):** Yazı yazarken birçok boşluk birden bırakmaya yarar.**( Satır başı yapmak için kullanılır…)**

**3-CAPS LOCK(Harf kilitleme):** Yazı yazarken ışığı yandığında harfleri büyük yazmamızı **(Örneğin A)** ya da ışığı sönükken harfleri küçük yazmamızı sağlar **(Örneğin a).**

**4-SHIFT (Üst karakter):** Tek başına bir görevi yoktur. İçinde birden çok karakter olan bir tuşa shift tuşuyla birlikte basarsak üstteki karakteri yazar **( = yapmak gibi)**. Harflerle birlikte basıldığında "CAPSLOCK ışığı sönükse" büyük harf yazar.

**5-CTRL (Control):** Tek başına bir görevi yoktur. Başka tuşlarla birlikte kullanıldığında bazı işlemler için kısayol görevi vardır. **Örneğin CTRL + ESC : Başlat menüsünü açar , CTRL + C : Kopyalama yapar, CTRL + V : Yapıştırma yapar, CTRL + X : Kesme yapar, CTRL + S : Kaydet işlemi yapar, CTRL + Z : Geri al işlemi yapar gibi… 6-Windows:**Windows BAŞLAT menüsünü açar.

**7-Alt:** Açık pencereye ait program menülerini gösterir. (**Örneğin yazı programındaki menüleri gösterir gibi) 8-Space (Boşluk):** "1 karakter" boşluk bırakmamızı sağlar. **("en uzun tuş" yazısındaki boşluklar space tuşuyla bırakılır.)**

**9-Alt Gr:** Tek başına bir görevi yoktur. Birlikte basıldığında birden çok karakter içeren tuşların sağdaki karakterleri yazmamızı sağlar **(Örneğin 4 tuşuna Alt Gr ile basarsak \$ yazar)**. (Alt tuşuyla karıştırmayınız)

**10-Menü:** Bu tuş farenin sağ tuş işlevini görür yani menü açar.

**11-Enter:** Yazı yazarken alt satıra geçer. Aynı zamanda Enter tuşu farenin sol tuş (tıklatma) görevini de yapar. **12-BackSpace(Geriye boşluk):** İmlecin bulunduğu yerin arkasındaki yazıları siler. **(Yazıları tuştaki yöne doğru siler)**

**13-Delete (Sil):** İmlecin önündekileri siler. Delete tuşu fareyle seçilmiş dosya ve klasörleri de siler.

**14-Insert:** Bu tuşa bastığınızda, yazının sağındaki karakterleri silerek yazar.

**15-Home:** İmleci satırın en başına getirir. **(Örneğin Home tuşu bu satırda açıklanmıştır ve satırın başı 15 yazısının soludur.) 16-End:** İmleci satırın en sonuna götürür.

**17-Page Up:** Sayfayı yukarı doğru hareket ettirir.

**18-Page Down:** Sayfayı aşağı doğru hareket ettirir.

**19-Yön Yuşları:** İmleci sağa-sola-yukarı-aşağı hareket ettiren tuşlardır.

**20-Num Lock:** Işığı açıksa numerik tuşlardaki rakamları yazabiliriz.

**21-Print Screen :** Bu tuşa basıldığında, o an ekranda ne gözüküyorsa, o görüntüyü RAM belleğe kopyalar.

B**öylece örneğin bir resim programına bu kopyalanmış görüntüyü yapıştırabiliriz.**

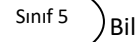

# **Fare (Mouse) Kullanımı:**

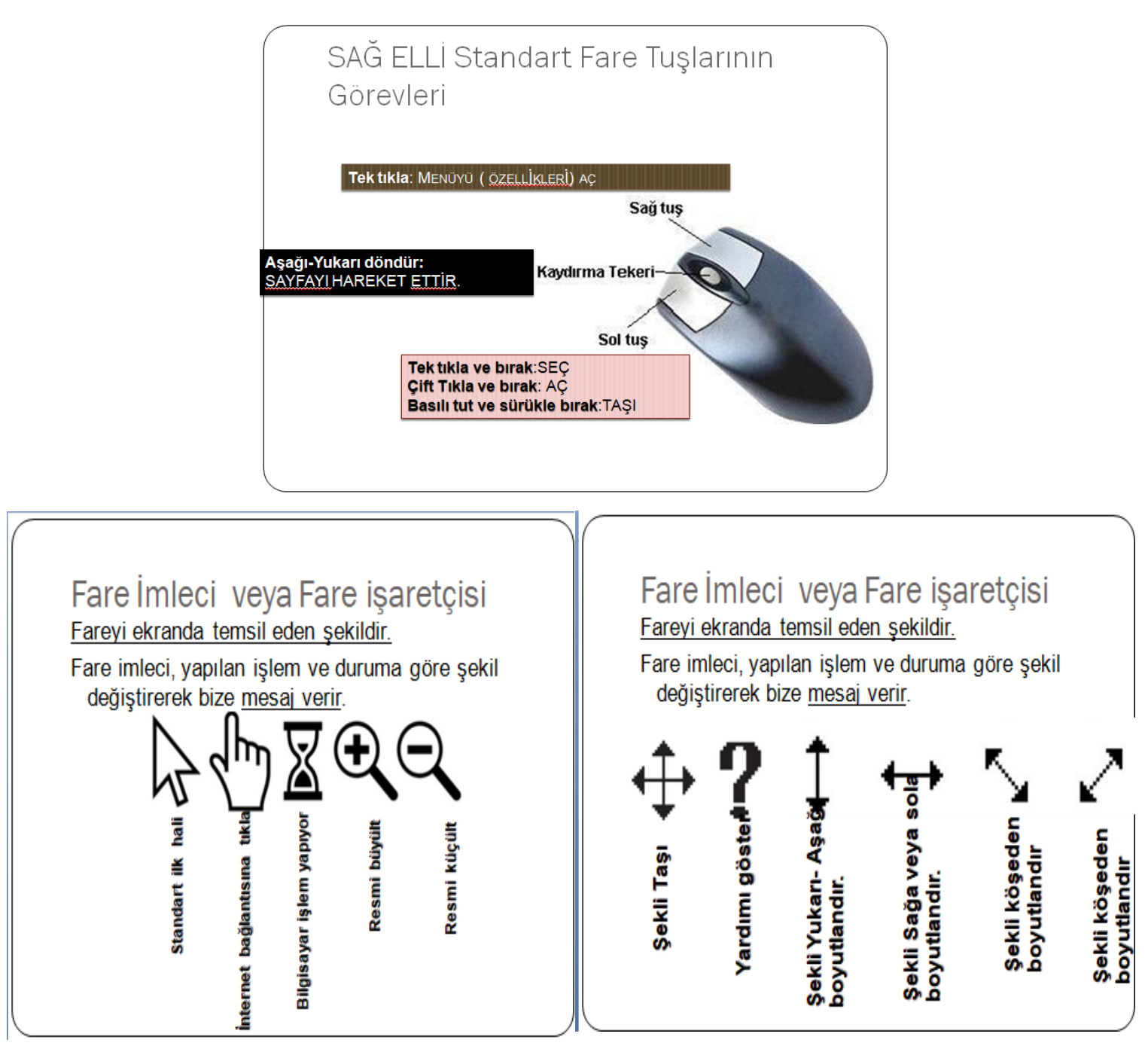

**ETKİNLİK:** İmkanınız dahilinde, fare ile bilgisayardaki simgeleri; seçme, sağ tıklama, sol tıklama, çift tıklama alıştırmaları yapınız.

**ETKİNLİK:** İmkanınız dahilinde, fare ile bilgisayarda internet tarayıcı (Chrome, Opera…gibi ) bir program açarak, "Okulumuun internet sitesini aratarak giriniz ( [http://ikieylul.meb.k12.tr](http://ikieylul.meb.k12.tr/) ). Ouklumuzun internet sitesini incelerken farenin tekerlek tuşunu kullanınız. Klavyeden ctrl tuşuna basılı tutaarak fare tekerleğini yukarı aşağı hareket ettirerek sonucu gözlemleyiniz.

**ETKİNLİK:** İmkanınız varsa, bilgisayarda, LibreOffice Writer, MicrosoftWord Yada Wordpad gibi bir yazı düzenleme programı (metin editörü) açarak İstiklal Marşı'mızın İlk 2 satırını yazınız. Sayfanın altında bu ders dokümanında öğrendiğiniz klavye tuşlarını deneyiniz.

**ETKİNLİK: Aşağıdaki klavye ve fare etkinliğini, görselin altında verilen açıklamalara göre yapınız.**

# KLAVYE ve FARE TUSLARINI BULALIM

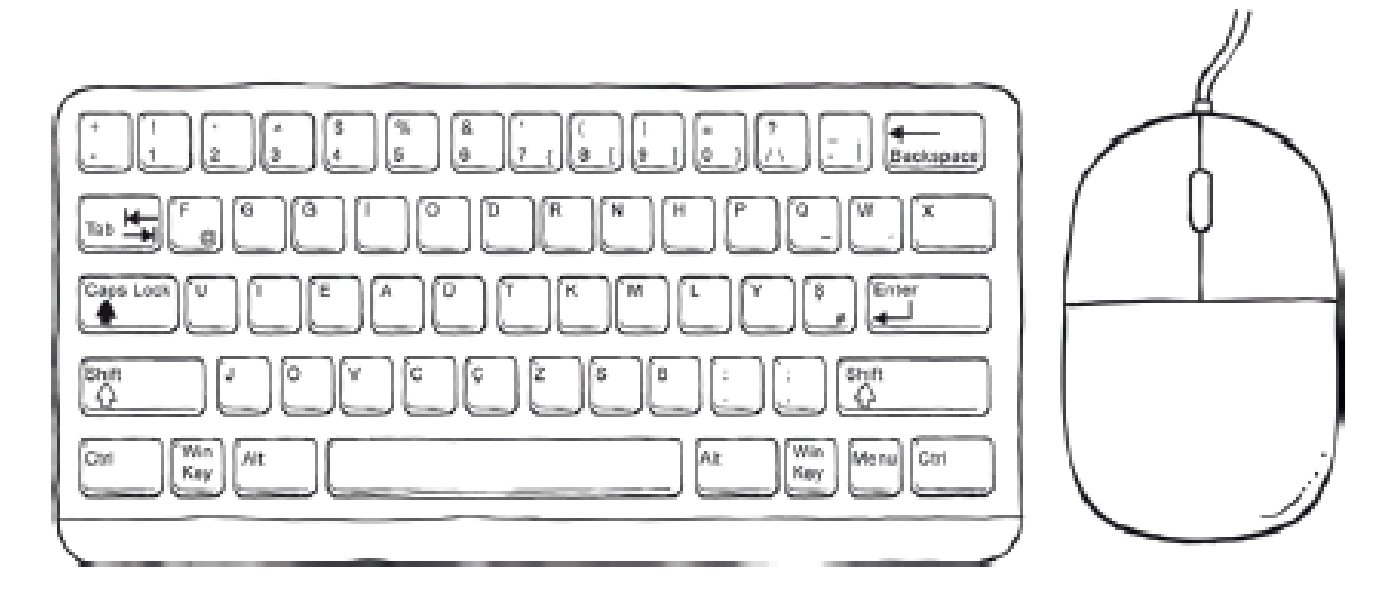

Klavye ve Fare görselindeki tuşları bularak yönergede istenen renge boyayınız.

1. Kısa yol ve simge seçimi için kullanılan kontrol tuşlarını SARI renge boyayalım.

2. Yazı yazarken boşluk bırakmaya yarayan tuşu bulalım ve KIRMIZI renge boyayalım.

\$. Yazı yazarken paragraf başı bırakmaya yarayan tuşu bulalım ve KAHVERENGİ renge boyayalım.

4. Sola (geriye) doğru silmek için kullanılan tuşu bulalım ve LACİVERT renge boyayalım.

5. Yazı karakterlerinin (harflerin) bulunduğu tuşları YEŞİL renge boyayalım.

6. Sayı yazmak için kullanılan tuşları bulalım ve MAVİ renge boyayalım.

7. Sürekli büyük harf veya küçük harf yazmak için kullanılan tuşu MOR renge boyayalım.

8. Sayıların üzerindeki karakterleri yazmamızı sağlamak için sayı tuşu ile birlikte basılan tuşları bulalım ve AÇIK MAVI renkte boyayalım .

9. Fare üzerinde tek tıklayınca dosya seçmeye, çift tıklayınca dosyaları açmaya yarayan tusu bulalım ve SİYAH renge boyayalım.

10. Fare üzerinde dosyaları silme, kopyalama, taşıma, yeniden adlandırma gibi ayarların olduğu menüyü açmaya yarayan tuşu bulalım ve PEMBE renge boyayalım.

11. Farenin İnternet sayfalarında ya da belgelerde aşağı doğru kaydırma işlemi yapan tuşunu bulup TURUNCU renge boyayalım.